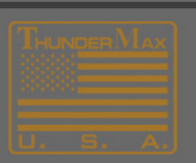

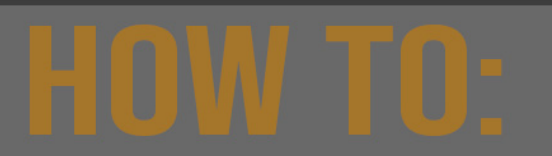

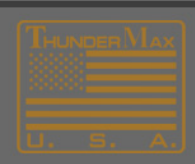

# **Clear VIN ERROR Message in Odometer**

List of actions required by "model" to clear VIN ERR message in odometer.

# **All Cable Throttle Models & 08-13 TBW Models equipped with TMax (J1850) modules All V-Rods®, 01-11 Softails®, 04-11 Dynas®, 07-13 Sportsters®, 08-12 XR®, 02-13 Touring®**

On Gen II Cable Throttle Models a VIN ERR message in the odometer is occurring because an H-D accessory Speedo-Tach has been added and the VIN # stored in the (ECM) module does not match the VIN# in the Speedo-Tach Combo it is married to.

The stored VIN in the Speedo will be from when the Speedo was first installed on the motorcycle. The VIN number must be matched to what is stored in the Speedo in order to clear the VIN ERR message.

The VIN $#$  in the Thunder Max module can be changed. If you have not entered a VIN  $#$  since the Speedo was installed, put in the default VIN# **1HD1KB4137Y603371** which is what the Thunder Max was originally shipped with.

# **How to change VIN in TMAX and clear ERR in Speedo Odometer**

- 1. link to the module
- 2. Select **Module Configuration > Warranty Information > Enter VIN**
- 3. Enter the vehicle VIN # or the TMax default VIN#, now turn ignition switch off wait 30 seconds, turn ignition switch back on.
- 4. Clear the VIN ERR by- turning ignition switch on, kill switch to run and remove battery fuse to maintain 12v power**. DO NOT DISCONNECT BATTERY.** Watch to insure speedo power is completely off then reinsert battery fuse.
- 5. Cycle the main power switch off and then back on to verify the error is cleared.

## **NEW TMax Module Install with Speedo-Tach Combo**

1) If this is a new TMax install with Speedo combo the new gauge is not married to the ECU so enter the vehicle VIN Number into the TMax module.

**Note:** Read H-D instructions for H-D Speedo Combo for more details of transferring mileage and specific procedures to install the Speedo-Tach combo

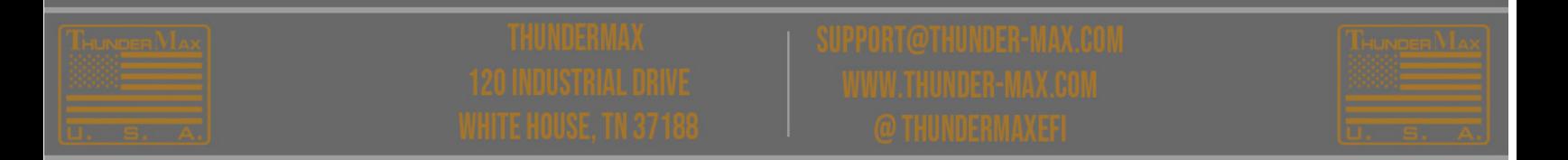

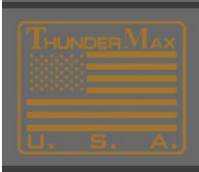

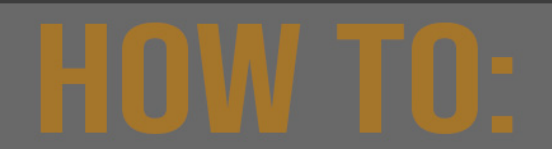

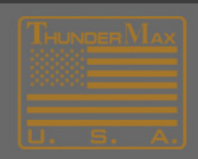

## **2011-2018 Softail ®-2012-2017 Dyna® (Can Bus) Models**

If you have a VIN ERR message on the above models, you simply forgot add the Vehicle VIN # or made a mistake entering the VIN during the TMax module install.

- 1. link to the module
- 2. Select **Module Configuration > Module Service Data > Edit VIN**
- 3. Enter the vehicle VIN Number in the TMax module.
- 4. Cycle the main power switch to clear the error.

#### **2014-2018 (TBW) Touring® Models**

The VIN ERR message normally occurs if you did not add the vehicle VIN # during the original TMax install then added an H-D accessory Speedo-Tach or the dealer is performing a diagnostic read or servicing the ABS module of the motorcycle thru the Digital Tech.

- 1. Link to the module
- 2. **Select Module Configuration > Module Service Data > Edit VIN**
- 3. Enter the correct VIN Number the TMax module.
- 4. Cycle the main power switch to clear the error.

### **Inserting Vehicle VIN # and Clearing VIN ERROR in H-D® Speedo-Tach TMaxI Tuner Software**

To insert the vehicle VIN # after installing a ThunderMax system will give any H-D service tech access to service the ABS module thru Digital tech and allow the use of previously installed or new H-D accessory Speedo-tach.

Any of these gauges married to the vehicle original VIN will prompt a VIN error (VIN ER) message in the odometer window. This message will display because the VIN stored in the Speedo does not match the EFI module VIN. This can now be corrected with current module firmware so you can enter the vehicle VIN into the TMax module.

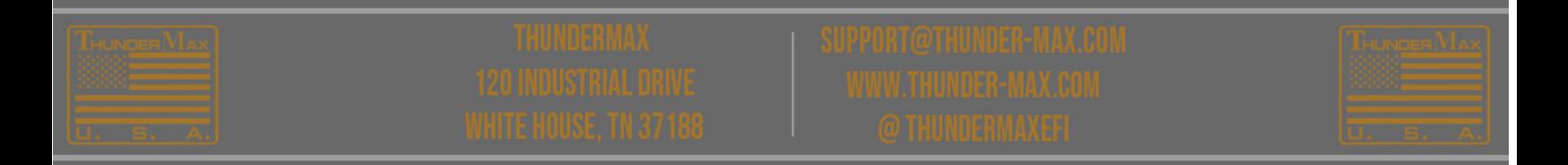

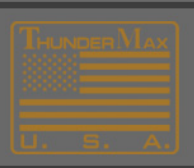

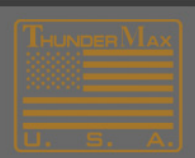

The current version of **TMaxI** Tuner must be used to perform the firmware upgrade.

**Note:** The links below will walk you through the process of updating both **Software** and **Firmware**. **[Software Update](http://www.thunder-max.com/techdocs/SoftwareUpdate1.pdf) [Firmware Upgrade](http://www.thunder-max.com/TechDocs/FirmwareUpgrade.pdf)**

Once the software and firmware have been updated, go to **Module Configuration > Module Service Data** 

Click **"Edit VIN"** to enter the motorcycle's VIN number and then click **"OK"** and close this window. (NOTE: The "y" character will be deleted)

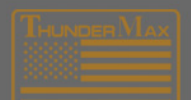

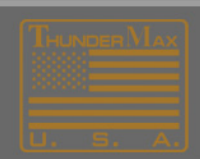